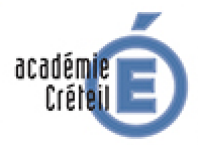

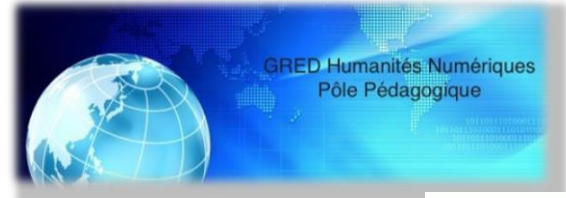

# **Greid Humanités Numériques Pôle pédagogique**

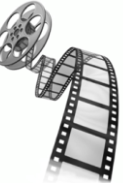

# **Descriptif du scénario pédagogique enrichi**

# **Le Formuleur Leucocytaire**

*– Scénario pédagogique enrichi par le numérique au palier 2 –* **en BTS ABM** (Analyses de Biologie Médicale)

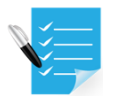

# **Filtre n° 1** : Ancrage Programmes

Scénario pédagogique enrichi par le numérique conçu pour l'apprentissage d'une compétence et des savoirs associés en BTS ABM : **le formuleur leucocytaire**

### Unités constitutives et compétences – **BTS ABM Analyses de Biologie Médicale**

 U 53 – Analyses d'hématologie et d'anatomopathologie médicales C14, C35, C36, C42, C52. *Compétence principale C3.5.1*

 U 43 – Hématologie, anatomopathologie et immunologie C11, C21, C22.

## Savoirs associés - **Hématologie**

- Module 1. Cytologie sanguine et médullaire :
	- 3. Leucocytes
		- 3.1. Structure et physiologie

## Activités technologiques

- 1. Hémogramme
	- 1.1. Numérations érythrocytes, leucocytes et thrombocytes

## Compétences numériques spécifiques visées

- Compétence C5.2 : Utiliser l'outil informatique
- Compétence C1.2 : Analyser et valider des résultats expérimentaux scientifiques
- PIX (09/2017) : items liés à *Information & Données* - *Communic. & Collaboration*

**Etablissement :** Lycée Paul Éluard 93200 Saint-Denis

**Auteur du scénario :** Abdel. Moumni, Greid Biotech.-G.B

 **Filtre n° 2** :

# Positionnement du scénario

## Palier 2 (du numérique)

*Palier 1 : le numérique est utilisé en remplacement ou complément d'autres médias.*

### *Palier 2 : le numérique offre des possibilités d'interactions plus complexes entre l'apprenant et le support, il enrichit le scénario.*

*Palier 3 : le scénario pédagogique est conçu grâce au numérique qui devient indispensable à la tâche d'apprentissage.*

## Niveau d'expertise enseignant

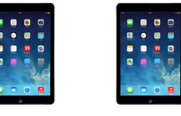

L'enseignant doit être vigilant sur l'aspect BYOD avec le navigateur et le système d'exploitation utilisés (l'affichage de l'appli peut légèrement varier).

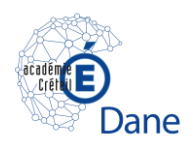

# **Filtre n° 3** : Etayage scientifique

Le scénario pédagogique enrichi par le numérique s'inscrit dans l'adaptation à la « révolution numérique » des sciences d'analyses biologiques. Numérique et savoirs techniques s'entremêlent puisque l'étudiant utilise le numérique pour compiler, organiser et diffuser des résultats scientifiques.

La situation d'apprentissage proposée exploite les apports des sciences de l'apprentissage suivants :

- Les tâches complexes (savoir-faire technique + exploitation numérique des données) qui s'appuient sur les apports de la psychologie cognitive (modèle de Piaget et Vigotsky) ;
- L'engagement actif et retour d'information (Dehaene, neurosciences) avec « feedback positif »par rapport à la production de résultats expérimentaux à analyser.

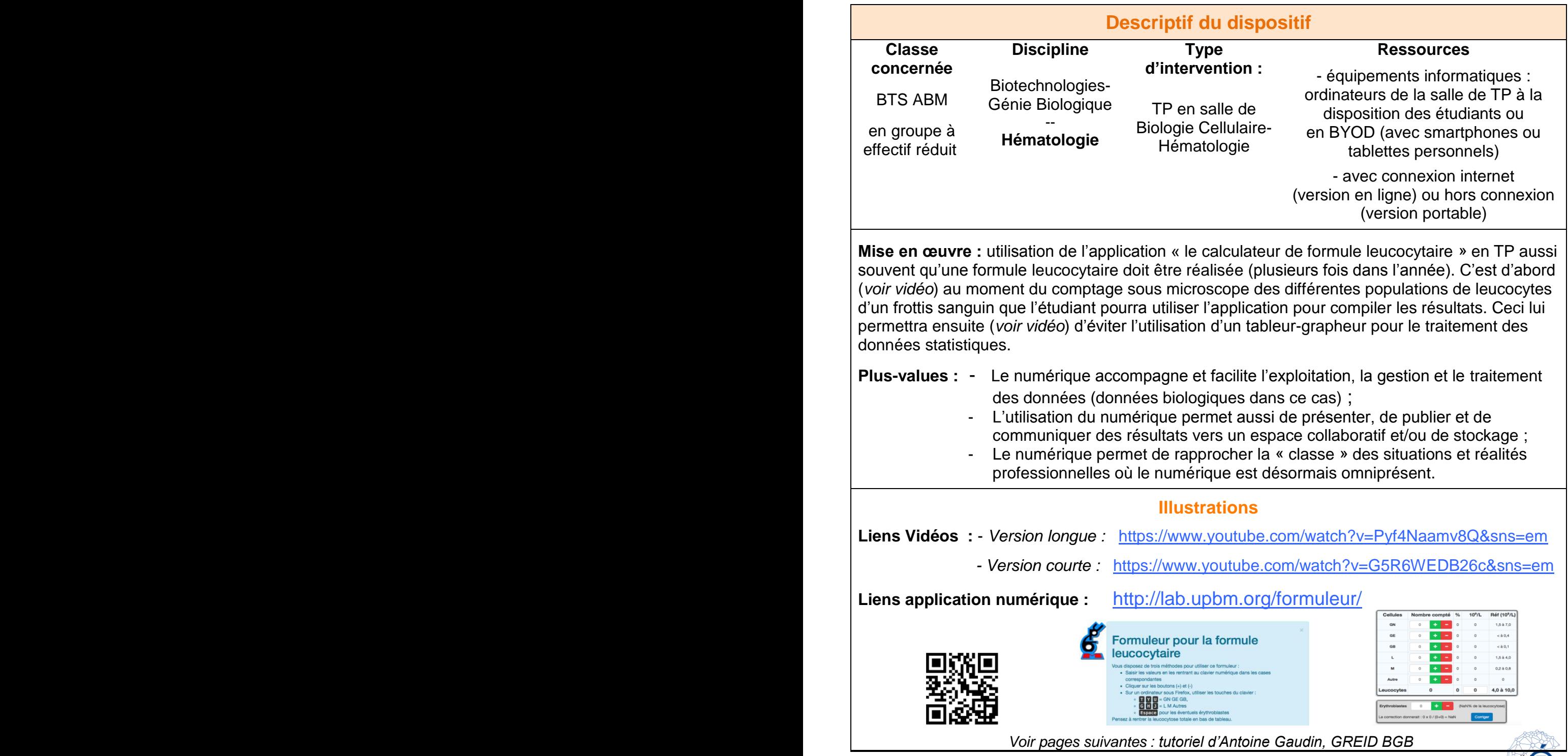

 $\alpha$ uenne $\epsilon$ 

Dane

Académie de Créteil / GREID Biotechnologies / Exemple d'utilisation d'un outil numérique BTS ABM / Hématologie / Le calculateur de formule leucocytaire

# Outil numérique dérivé du web Le calculateur de formule leucocytaire

### Contexte:

En BTS ABM, les étudiants doivent réaliser une formule leucocytaire, examen dans lequel on observe méthodiquement un frottis sanguin en couche mince coloré, afin de

compter les différentes populations leucocytaires. Ce comptage microscopique aboutit à une formule relative réalisée sur papier, et un calcul permet ensuite de transformer cette formule relative en formule absolue à partir de la leucocytose totale.

Si la formule leucocytaire est aujourd'hui automatisée, elle reste pratiquée manuellement en contrôle après que l'automate en ait signalé le besoin : ce travail de comptage microscopique au laboratoire est réalisé à l'aide d'outils mécaniques ou électroniques (voir images à droite) ; en général au lycée ce travail est plus prosaïquement réalisé sous forme de bâtonnets sur du papier.

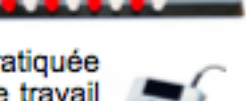

### **Proposition TICE:**

Il est possible de réaliser des applications sur mesure assez simples à partir de pages web:

- Ces applications peuvent être exécutées via un navigateur, ce qui ouvre la porte à l'utilisation des ordinateurs dont est généralement doté tout laboratoire d'enseignement. mais aussi à partir d'appareils mobiles tels que les smartphones et les tablettes.

- La programmation est « assez accessible » pour qui a quelques compétences en la matière : l'affichage est géré en html et mis en forme en css, et la programmation (« logique » de la page) en javascript.

- Il n'est alors pas nécessaire de connaître les exigences d'une création d'applications sous divers formats, iOs / Android / Windows, ni de disposer des plateformes d'assemblage dédiées.

- L'application peut être rendue légère et « portable » *(i.e.* téléchargeable sur un appareil et exécutable sans accès internet) si elle se présente sous forme d'un fichier « tout-en-un » (structure html et style) ce qui n'est pas conforme aux recommandations web mais constitue un choix judicieux dans l'objectif d'une application portable.

→ L'objectif de la proposition n'est pas spécialement réservé à l'hématologie : il s'agit de montrer qu'un fichier html peut servir de support à une application répondant à un besoin technologique ou pédagogique.

### Documents proposés dans le paquet :

- Le présent descriptif : formuleur-presentation.pdf
- Le fichier applicatif : formuleur.html

### **Discussion critique:**

La question du support est indissociable de la question de la sécurité au laboratoire de biologie : l'utilisation de smartphones personnels doit s'accompagner d'une analyse de risques (par exemple dans le cas présenté, au cours d'une séance où ne sont utilisées que des lames de collection) et/ou de mesures adaptées (paillasse décontaminée, localisation définie de l'appareil, dans un environnement qui est un laboratoire de sécurité biologique de niveau 2). Un appareil dédié (tablette de laboratoire, ordinateur au poste microscopique) serait préférable.

Dans le cas présenté, cet outil est également très pratique en vérification de copies !

 $1/3$ 

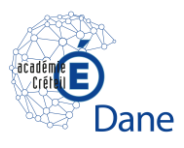

Académie de Créteil / GREID Biotechnologies / Exemple d'utilisation d'un outil numérique BTS ABM / Hématologie / Le calculateur de formule leucocytaire

### Méthodologie et ressources associées :

Les étapes à suivre pour construire une telle application sont :

#### 1/ Construire un modèle théorique, par exmeple selon l'approche processus en qualité :

Données d'entrée et format, données de sortie attendues, interactions possibles : il s'agit de définir le modèle général et le cahier des charges de l'application. Un tel modèle ne nécessite pas de compétences particulières et peut être réalisé sur papier. Ce n'est souvent qu'un vague brouillon !

### 2/ Construire un gabarit statique :

A ce stade le seul langage mis en œuvre est l'html, un langage balisé de structuration, dont la compréhension est très aisée ; en effet, le html est extrêmement simple à comprendre : une balise ouvrante / une balise fermante pour toute structure, et une indentation des structures entre elles. N'importe qui peut se mettre au html sans expérience antérieure de programmation. On peut apprendre en une heure à faire un tableau ou un formulaire.

E Le site gratuit du W3Schools https://www.w3schools.com/ propose un support complet pour se former; le site OpenClassRooms https://openclassrooms.com/ propose un parcours plus fléché, plus facile pour le grand débutant. Des milliers de référence sont disponibles sur internet et en librairie.

Pour les utilisateurs connaissant déjà le html et le css, des processeurs de code (« framework ») permettent d'accéder à des mises en forme très avancés : citons notamment Bootstrap ou le w3.css, chacun formidablement bien documenté sur le site qui le propose.

### 3/ Mettre en forme le style de la page :

Cette tâche, complètement facultative, ne devrait intervenir qu'en dernier mais il est souvent impossible d'y résister ; par ailleurs la gratification qu'elle procure est un élément important des progrès et cet aspect ne doit pas être négligé notamment lorsqu'on débute. La mise en forme de pages web peut être faite :

- par des règles de style placées dans les balises html : cette approche n'est pas conforme aux standards du web mais est la plus facile à comprendre et donc un bon choix pour débuter.
- un niveau plus avancé s'appliquera à créer des fichiers css pour y regrouper les règles de style : le css n'est qu'une autre façon d'organiser les règles de style précitées et ne présente pas un grand niveau de difficulté.

Là encore le site du w3schools précité est une excellente ressource ; un site français https://www.alsacreations.com/ est également très clair et très détaillé. Des livres très nombreux sont également disponibles ! Pour les niveaux plus avancés, on réfléchira à l'utilisation des processeurs précités, Bootstrap par exemple.

### 3bis/ Ajouter les automations :

Les actions (modifications, processus de la page) sont ensuite écrits en javascript. Ce langage est un langage de programmation plus complexe mais néanmoins assez classique. Il nécessite éventuellement des bases en programmation (structuration du codage, boucles logiques) et suppose une pratique approfondie : néanmoins les tâches simples sont facilement abordables. La programmation s'apprend en programmant! Il ne faut donc pas que la méconnaissance initiale bloque tout effort, d'autant plus que les tâches attendues sur un premier projet sont souvent très simples (une entrée, un calcul, une sortie) et qu'en quelques heures une réponse / solution sera trouvée.

Eles sites précités (w3schools, openclassrooms) sont également de bons supports, ainsi que des centaines de ressources en librairie ou sur le web. La collection « Pour les Nuls ! » est un excellent vecteur de démarrage. De plus, la totalité des questions et difficultés que se posent le débutant ont été posées et résolues des milliers de fois

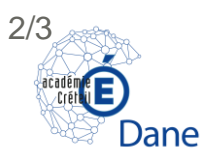

Académie de Créteil / GREID Biotechnologies / Exemple d'utilisation d'un outil numérique BTS ABM / Hématologie / Le calculateur de formule leucocytaire

sur les forums : n'importe quel moteur de recherche apporte ainsi la solution en quelques clics en général.

Une utilisation plus avancée du javascript nécessite une connaissance du DOM (Document Object Model - une perception de la page web comme une suite de nœuds emboîtés) et un encodage complexe : mais des « bibliothèques\* » de code (jQuery, Mootools, Dojo) souvent très bien documentées simplifient cette utilisation, en quelques lignes et mots-clés bien pensés.

Là encore le site du w3schools précité est une excellente ressource, à la fois sur le javascript et sur ses bibliothèques\*, notamment la librairie jQuery qui offre des possibilités d'une très grande puissance à l'aide de mots-clés qui résument et remplacent des centaines de lignes de code, offrant ainsi à un utilisateur faible ou moyen la possibilité d'actions très complexes.

\* une bibliothèque (librairy) en informatique désigne une somme de code informatique, partagée et pouvant être réutilisée, permettant ainsi de bénéficier de l'action de milliers de lignes de code en un simple appel d'une ligne voire d'un mot-clé.

### 4/ Densifier le modèle :

Lorsque le modèle visé est complexe, il est préférable de découper les tâches, et de les implémenter une-à-une. Dans ce cas il est utile de les penser dès le début car les besoins de la 5<sup>ème</sup> tâche peuvent conditionner la manière d'écrire la deuxième, mais il ne faut pas chercher à satisfaire toutes les exigences en même temps.

De même, lorsqu'une première application fonctionne, on peut lui implémenter des fonctions supplémentaires au fil du temps.

### En conclusion:

La programmation n'est pas une activité réservée à des geeks vivants au fond de cavernes obscures remplie d'ordinateurs clignotant dans le noir. Loin de l'image véhiculée par les films américains où des hackers lisent des centaines de lignes absconses en 3 sec et tapent 1245 caractères par minute sur leur clavier, la programmation est une tâche de petits pas, accessible à tous les niveaux, pour peu qu'on n'ait pas peur de « mettre les mains dedans ».

Surtout, c'est une activité créative : lorsque « ça marche », le plaisir ressenti est immense! Chaque tâche réussie est un progrès qui ouvre la porte vers les progrès suivants. C'est le premier pas qui compte : ensuite ça ne s'arrête jamais.

Auteur : Antoine GAUDIN, lycée Paul Eluard de St-Denis (93), dans le cadre du GREID Biotechnologies de Créteil, printemps 2017.

 $3/3$ 

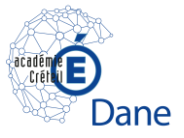